# **Modern C++ for Computer Vision and Image Processing**

#### **Tutorial : Homework Submission Ignacio Vizzo and Cyrill Stachniss**

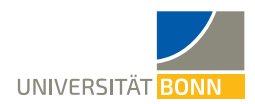

## **Submit homeworks through Git**

- Log in to <https://gitlab.igg.uni-bonn.de/>
- Request access to **cpp-2020** group:

<https://gitlab.igg.uni-bonn.de/students/moderncpp/cpp-2020>

Fork the base homework repository:

<https://gitlab.igg.uni-bonn.de/teaching/cpp-homeworks>

**To fork** a repository in Git means to create a copy of the repository for your user

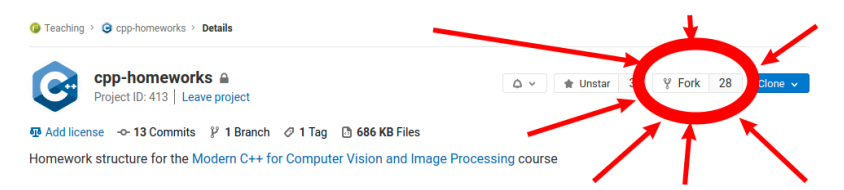

## **Submit homeworks through Git**

The address of your fork will be:

**/<your\_name>/cpp-homeworks** instead of:

**/teaching/cpp-homeworks**

To enable homework checks, from your fork:

- $\blacksquare$  Settings Members Select members to invite
- Pick **@hw\_bot** with **developer** rights
- **This bot updates the Wiki in your project** with evaluation of your homework
- Now push anything into the repo: **git push origin master**

### **How to see evaluation results**

- Your repository has a **Wiki** page
- In a couple of minutes after a **push** open the wiki page
- Example look:

#### **Test results**

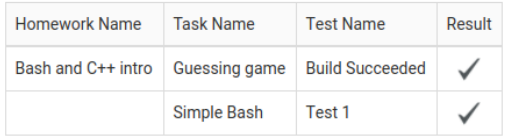

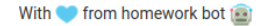